# **0KITMGSM00**

# **GSM MODEM ITACA - GIAVA - MADEIRA TÍPUSÚ KÉSZÜLÉKEKHEZ**

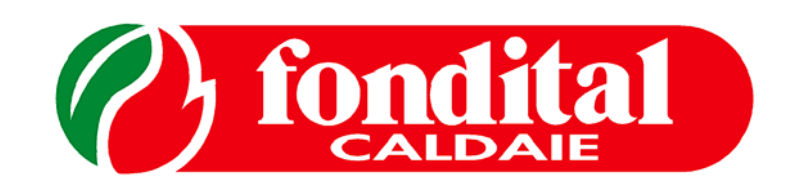

# TELEPÍTŐI ÉS FELHASZNÁLÓI KÉZIKÖNYV

#### *Tisztelt Hölgyem/Uram,*

 *Köszönjük, hogy a Fondital szolár szabályozó egységét választotta. Kérjük, figyelmesen olvassa el az útmutatót, mert a benne szereplő információk betartása elengedhetetlen az egység biztonságos működéséhez* 

 *A készülék beüzemelését és karbantartását csak az arra kijelölt és megfelelően kioktatott szakember végezheti el.* 

#### **Általános információk a kivitelezők, szakszervizek és végfelhasználók számára:**

Ez a TELEPÍTŐI ÉS FEL-HASZNÁLÓI KÉZIKÖNYV szerves része a szabályozónak. Fontos, hogy a tulajdonos a készülék beüzemelését követően is megőrizze ezt.

A GSM-panelt csak arra szabad használni, amire ki lett fejlesztve. Az ettől eltérő alkalmazás tilos és veszélyes.

A panel telepítése során pontosan be kell tartan az itt leírtakat.

Az instrukciók nem betartásából eredő anyagi vagy más egyéb károkért a gyártó nem tartozik felelősséggel.

A helytelen kivitelezés, valamint a gyártói utasítások be nem tartása miatt okozott károkért a gyártót felelőség nem terheli.

Telepítés előtt győződjön meg arról, hogy az egység, illetve tartozékai nem sérültek -e a

szállítás során. Amennyiben sérülést tapasztal, ne használja ezt az egységet. Ha működés közben bármiféle hiba lép fel, nem próbálják megjavítani, hanem kapcsolják ki a kazánt és hívják a Fondital szakszervizesét.

Amennyiben nem tartja be a gyártói előírásokat, veszélyez-tetheti az Ön és környezete épségét.

## **Tartalomjegyzék:**

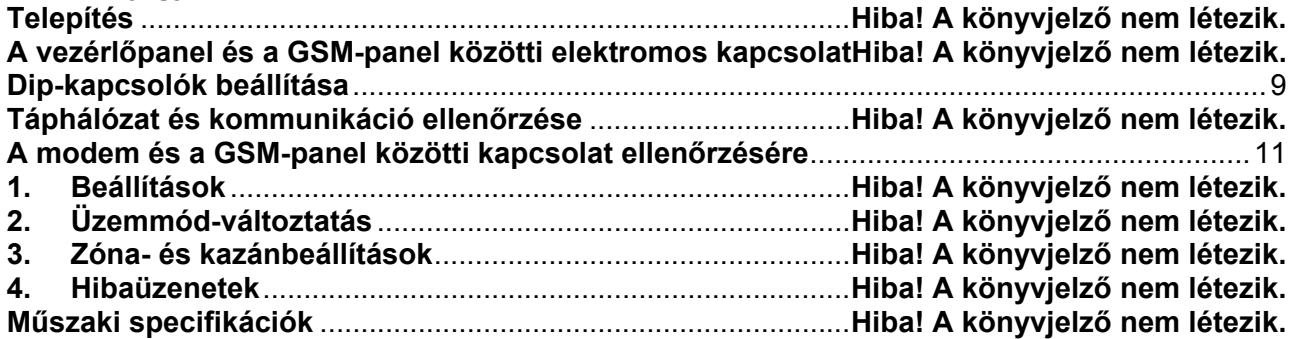

#### **A GSM modem tartozékai**

A modem az alábbi tartozékokból áll:

- GSM modem (0MODEMGS00 1. kép);
- GSM modem tápegység (0ALIMEM00 2. kép);
- GSM modem antenna (0ANTENNA00 3. kép);
- csatlakozó kábel, RS232 (0CAVOSER01 4. kép);
- kiegészítő panel (0CONVERT00 5. kép);
- csatlakozó kábel, RS485-RS232 (0CABCONV00 6. kép);
- csatlakozó vezeték (0CABESTO22 7. kép);
- csavar (414560 8. kép);
- felhasználói és telepítői kézikönyv (0LIBKIIT31);
- csomagolás. (0SCATRIC32).

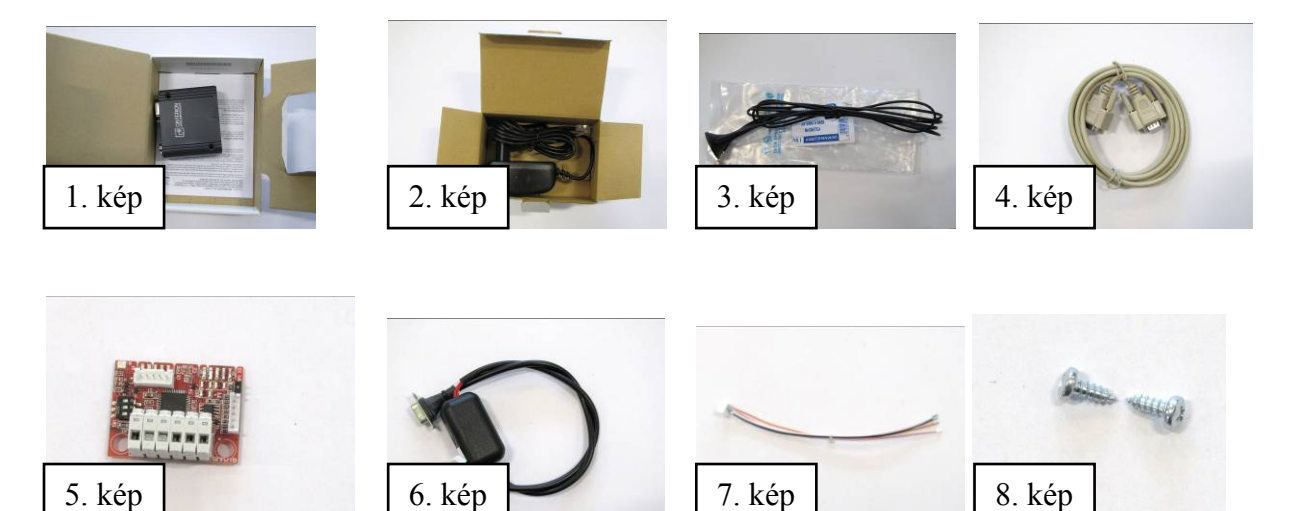

A SIM kártya nem tartozéka a GSM-modemnek, annak beszerzéséről a tulajdonosnak kell gondoskodni. A SIM-kártya bármely hazai szolgáltatótól származhat, fontos azonban, hogy megfelelő térerő legyen a készülék telepítési helyén.

A SIM-kártyát a modembe történő helyezés előtt aktiválni kell. A kommunikáció költsége mindig az azott szolgáltató SMS-tarifájának a függvénye.

### **Telepítés**

A kazán burkolata mögé helyezve:

- a) távolítsa el a kazán burkolatát;
- b) hajtsa le a kezelőegységet;
- c) távolítsa el a jobboldali takaróelemet;
- d) a képen látható módon tegye be a kiegészítő panelt és rögzítse két csavarral;

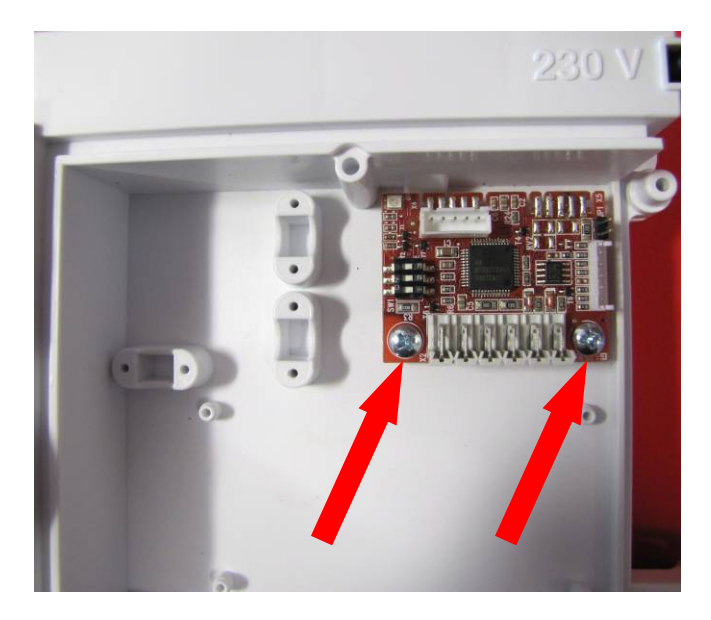

e) mielőtt visszazárja a fedelet, a panelt elektromos oldalról össze kell kötni é ski kell próbálni, hogy megfelelően üzemel-e? .

A kazánon kívül történő elhelyezés:

- a) csatlakoztassa az antennát a modemhez;
- b) az antennal amennyire csak lehet, a külső falrész felé helyezzük el távol a kazántól vagy egyéb olyan fém berendezéstől, amely zavarhatja a vételt;
- c) a GSM modem elhelyezéséhez szükség van egy olyan elektromos köződobozra, amely megfelel a hatályos érintésvédelmi előírásoknak, és védi az egységet a közvetlen fénytől

#### **Elektromos csatlakozások:**

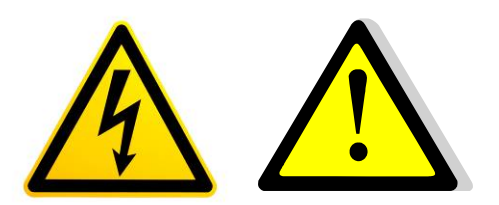

Az elektromos csatlakoztatások elvégzése előtt meg kell győződni arról, hogy a berendezés nincs áram alatt.

A bekötésket csak és kizárólag szakszervizesek végezhetik el az ide vonatkozó hatályos előírások betartása mellett.

Minden kábel önálló színjelöléssel bír. Meg kell győződni arról, hogy azok átláthatóan elkülönülnek-e egymástól, illetve hogy a szigetelésük sértetlen.

#### **A vezérlőpanel és a GSM-panel közötti elektromos kapcsolat:**

a) A kazán vezérlőpanele és a GSM-panel közötti kommunikációra szolgáló vezetékeket az alábbiak szerint kell bekötni: a feketét a 17-es, a fehéret a 18-as, a rózsaszínt a 19-es, a narancssárgát pedig a 20-as pontra kell csatlakoztatni;

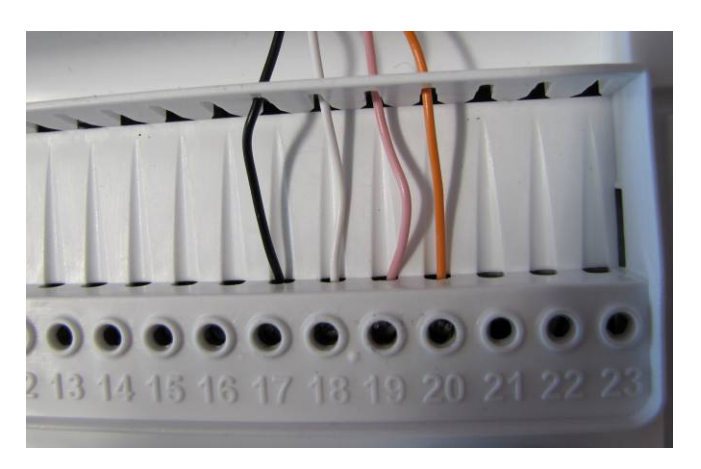

b) A kiegészítő GSM-panelra pedig az alábbi képen látható helyre kell csatlakoztatni a narancssárga vezetéket;

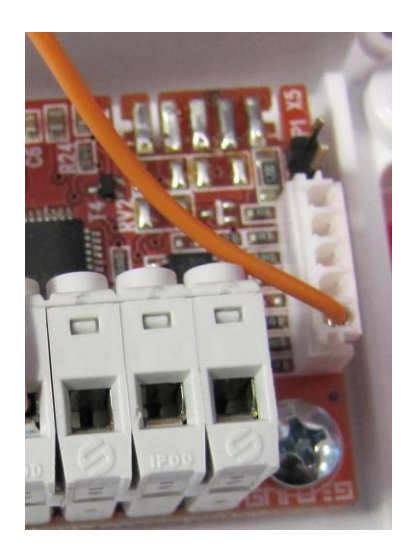

c) A kiegészítő GSM-panelra az alábbi sorrenben kell csatlakoztatni a vezetékeket: fekete balról az első pontra; fehér - balról a másodikra; rózsaszín - balról a harmadikra.

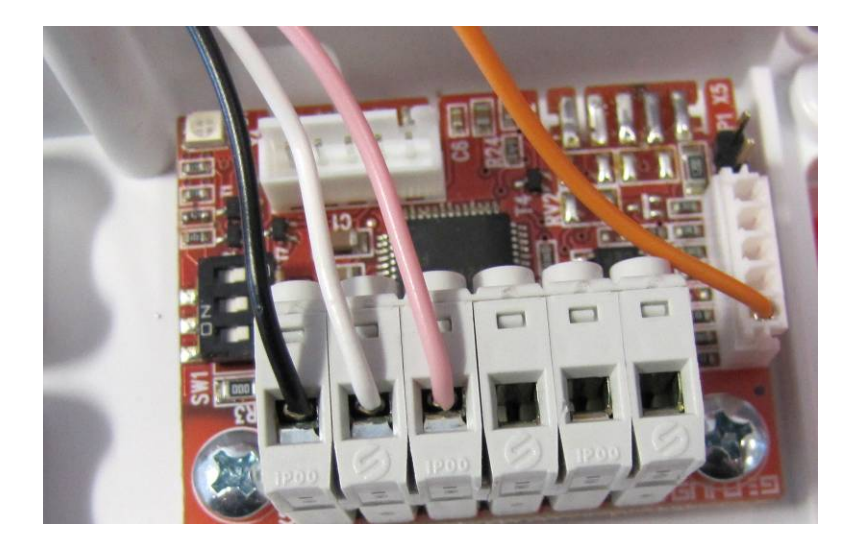

# **A kiegészítő GSM-panel és a modem kapcsolata:**

a) A 0CABCONV00 vezetéket az alábbi módon csatlakoztassa a GSM-panelra:

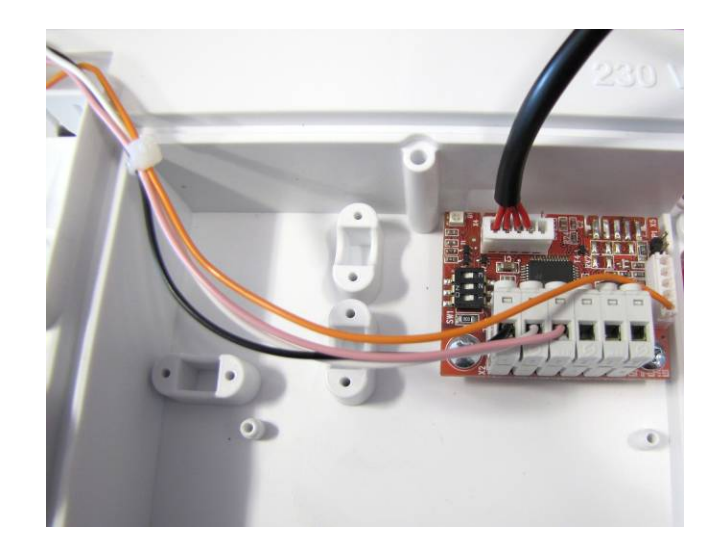

b) A vezeték másik végét kösse össze a szintén tartozékként biztosított 0CAVOSER01-gyel.

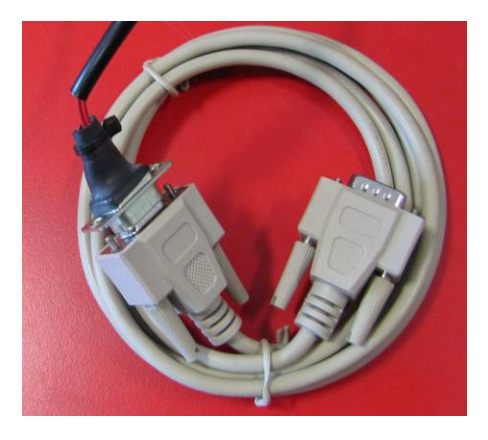

#### **Modem csatlakozás:**

- a) A modemet a kézikönyvben található módon csatlakoztassa;
- b) Csatlakoztassa a hálózati vezetéket;

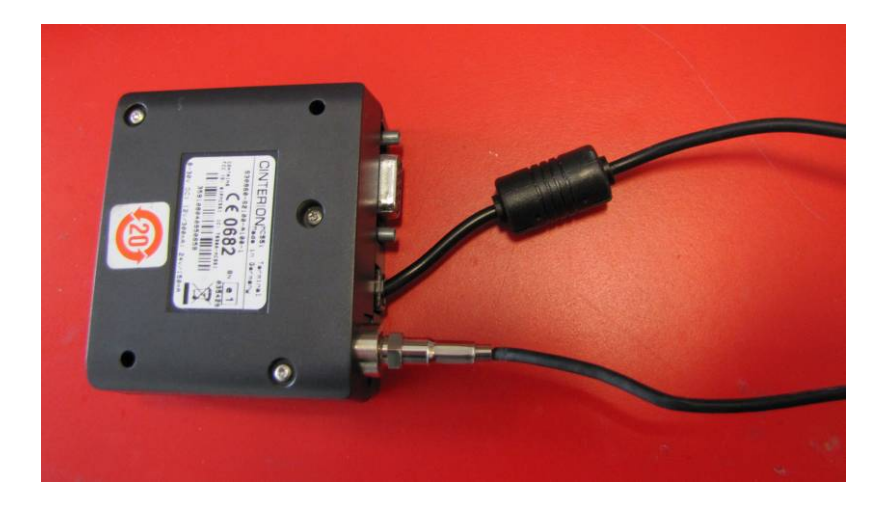

c) Az alábbi módon csatlakoztassa a GSM-panellel történő kommunikációhoz szükséges vezetéket;

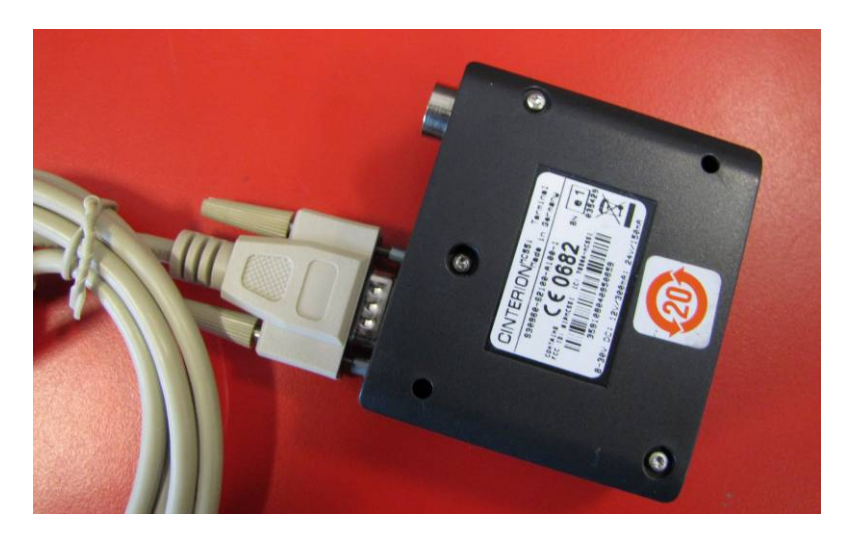

d) Bizonyosodjon meg arról, hogy a SIM-kártya a helyére került.

## **Dip-kapcsolók beállítása**

Győződjön meg arról, hogy mindegyik dip-kapcsoló (1-2-3) OFF állásban van (alaphelyzetben ezek az állások).

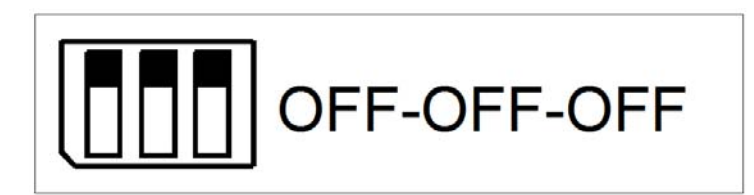

#### **Táphálózat és kommunikáció ellenőrzése**

Az alábbi eljárásokkal gyorsan meg lehet győződni arról, hogy mindegyik vezeték megfelelően lett csatlakoztatva.

- a) Modem: a zöld lámpa villog;
- b) Kazán üzeme: nézzük meg, hogy a kazán reagál e a különböző felhasználói igényekre (pl: melegvízkészítés);
- c) A zöld LED villog a kazán vezérlőpanele mellé helyezett kiegészítő GSM-panelen.

Amennyiben az "a)" pontban leírt nem működik, ellenőrizze a modem csatlakozókábelét (a 230V-os, valamint a 15V-osat egyaránt).

Amennyiben a "b)" pontban leírt nem működik (például 5 vízszintes vonal jelenik meg a kijelzőn), ellenőrizze a kiegészítő GSM-panellal kapcsolatos kábelcsatlakozások helyességét.

Amennyiben a "c)" pontban leírt nem működik, ellenőrizze, hogy a GSM-panel minden csatlakozása helyes e?

 A modem és a GSM-kártya közötti helyes kapcsolatot a következő fejezetben taglalt üzenetküldéssel lehet ellenőrizni.

#### **A modem és a GSM-panel közötti kapcsolat ellenőrzésére**

Kommunikáció SMS-küldéssel illetve fogadással lehetséges. Az üzemeltetés csak a leírtaknak megfelelően történhet különleges karakterek (mint például "\*" vagy "kis és nagybetűk variálásával").

Amennyiben a telepítést jól végeztük, az üzenetküldésünkre readálni fog a GSM modem. Amennyiben 5 percen belül nem érkezik válasz, ellenőrizze, hogy a csatlakozások megfelelően lettek e elvégezve, illetve ellenőrizze a SIM-kártya működőképességét.

Amikor a készülék telefonon keresztül érkező parancs szerint üzemel, a kijelzőn a GSM felirat jelenik meg. Ahhoz, hogy ezt az üzemet kikapcsoljuk, a "Reset" gomb megnyomására van szükség (ezt követően a "GSM" felirat eltűnik a kijelzőről).

A GSM modemre úgy kell tekinteni, mint egy rendszerszabályozóra.

#### **1. Beállítások**

**\*NR\*** Telefonszám regisztrálása

Ez szolgál annak beállítására, hogy milyen számokról küldjük majd a parancsot – maximum három telefonszám adható meg. Kizárólag az így beállított telefonszámokon keresztül nyílik lehetőség a távüzemeltetésre. Minden telefonszámot eltárok a GSM-panel. Az itt megadottaktól eltérő számról ha helyesen is küldjük a parancsot, a készülék nem fog reagálni.

Példa az SMS-küldésre: **\*1234\*NR\*+390001111111\***

Ahol:

 \*1234\* a GSM-panel alapértelmezett jelszava \*NR\* a "szám regisztrációja" parancsa \*+390001111111\* egy példa a regisztrálandó telefonszámra

Példa a visszaérkező SMS-re (angolul):

+390001111111 Registred (*regisztrálva*) - Request by (*kérelmező*) +390001111111

**\*ND\*** Telefonszám törlése

Ezzel a paranccsal törölheti a már regisztrált telefonszámot.

Példa az SMS-küldésre: **\*1234\*ND\*+390001111111\***

Ahol:

\*1234\* a GSM-panel alapértelmezett jelszava

\*ND\* a "szám törlése" parancsa

\*+390001111111\* példa arra a telefonszámra, melyet törölni szeretne

Példa a visszaérkező SMS-re (angolul):

+390001111111 Deleted (*törölve*) - Requested by (*kérelmező*) +390001111111

**\*NL\*** Regisztrált számok lekérdezése

Ezzel lehet lekérdezni, melyik telefonszámok kerültek regisztrálásra.

Példa az SMS-küldésre: **\*1234\*NL\***

Ahol:

\*1234\* a GSM-panel alapértelmezett jelszava

\*NL\* a "regisztrál számok lekérdezése" parancsa

Példa a visszaérkező SMS-re (angolul):

 Numbers in memory (*mentett számok*): +390001111111 +390002222222 Requested by (*kérelmező*) +390001111111

**\*PW\*** Új jelszó magadása

Itt nyílik lehetőség arra, hogy a gyárilag megadott "1234" jelszót megváltoztassuk. Az új jelszónak négy számjegyűnek kell Lennie és nem tartalmazhat betűt vagy más egyéb karaktert.

FIGYELEM! Ne felejtse el az új jelszót! Ha a jelszót elfelejti, nem lehet visszaállítani a gyári kódot, vagy azzal belépni. Ha a jelszó elfelejtése/elvesztése miatt nem tud belépni, akkor új egység vásárlására van szükség (nincs reset-funkció).

Példa az SMS-küldésre: **\*1234\*PW\*7878\***

 Ahol: \*1234\* a GSM-panel alapértelmezett jelszava \*PW\* a "jelszó megváltoztatás" parancsa \*7878\* az új jelszó

Példa a visszaérkező SMS-re (angolul): New password set (*új jelszó beállítva*) - Request by (*kérelmező*) +390001111111

#### **\*LN\*** Nyelvezet beállítása

Ezzel lehet beállítani az érkező üzenetek nyelvezetének beállítását. Elérhető nyelvek: olasz (alapértelmezett) és angol

Példa az SMS-küldésre: **\*1234\*LN\*ITA\***

Ahol:

\*1234\* a GSM-panel alapértelmezett jelszava

\*LN\* az "sms nyelvválasztás" parancsa

\*ITA\* / \* ENG\* a lehetséges választás (ITA=Olasz ENG=Angol)

Példa a visszaérkező SMS-re (olaszul):

Lingua attiva: Italiano (*aktivált nyelv: olasz*) - Richiesto da (*kérelmező*) +39000111111

#### **\*FE\*** ECHO funkció

Ezzel újra elküldi a GSM-modem a kazán aktuális üzemét minden regisztrált telefonszámra az aktuális működésről. Ez a parancs akkor hasznos, ha feltöltőkártyás telefont használunk és a rendelkezésre álló keret már alacsony.

Példa az SMS-küldésre: **\*1234\*FE\*ON\***

Ahol:

\*1234\* a GSM-panel alapértelmezett jelszava

\*FE\* az "echo" funkció parancsa

\*ON\* / \*OFF\* lehetséges opciók (elérhető/nem érhető el)

Példa a visszaérkező SMS-re (angolul):

ECHO function ON (*ECHO funkció: ON*) - Request by (*kérelmező*) +39000111111

#### **2. Üzemmód-változtatás**

#### **\*MF\*** "Üzemmód" módosítása

A készülék aktuális üzemmódját lehet megváltoztatni: "OFF" vagy "ON" vagy "RIS". Ha közben igény lépne fel (pl. TA vagy időzítés vagy HMV-igény, stb ...) és "OFF"-ból "ON"-ba kapcsol a kazán, az utolsó kérést veszi figyelembe.

#### Példa az SMS-küldésre: **\*1234\*MF\*ON\***

Ahol:

 \*1234\* a GSM-panel alapértelmezett jelszava \*MF\* az "üzemmód-váltás" parancsa \*ON\* / \*OFF\* / \*RIS\* / \*BOLL\* beállítási opciók (HMV + fűtés / kikapcsolva / csak fűtés / HMV-tárolófűtés, ha a kazán indirect tárolóra is dolgozik).

Példa a visszaérkező SMS-re (angolul):

New mode (*új üzemmód*): ON - Request by (*kérelmező*) +39000111111

#### ALKALMAZÁSI JAVASLAT:

Hagyja a fűtési körök és/vagy a HMV-tároló (amennyiben van) "fűtési kérelem" üzemben, majd kapcsolja ki a kazánt.

Küldje el a \*1234\*MF\*ON\* üzenetet, amikortól a fűtést és/vagy a HMV-tárolót aktiválni szeretné.

Ezzel a lépéssel a következő fejezetben taglaltakhoz képest könnyebb az üzemeltetés.

#### **3. Zóna- és kazánbeállítások**

Lehetőség nyílik néhány üzemeltetési parameter megadása a GSM-modemen keresztül (akár minden körre külön-külön is), továbbá indirect tároló alkalmazása esetén annak fűtése is befolyásolható sms-sel.

Amennyiben a kazán nem üzemel, és fűtési igényt szeretnénk adni neki, az alábbi lépéseket kell követni.

VIGYÁZAT! Mind a fűtési és a melegvíz-tároló érzékelők felől érkező hőmérsékletek, mind a különféle szobatermosztátok / melegvíz-tároló termosztátok felől érkező igények hasonlóképpen kezeltek, tehát a beállított érték elérésekor vagy "off" jel érkezésekor vagy a "Reset" gomb megnyomásáig a készülék fűteni fok. Biztonsági okokból minden esetben, amikor a max. értéket eléri az érzékelőn mért érték, a készülék automatikusan lekapcsol.

#### **\*S1\*** 1. zóna beállítása

Lehetőség van arra, hogy az 1. fűtési zónának parancsot küldjünk. Amennyiben külső érzékelő van csatlakoztatva a kazánhoz, a beállítható értékek 5 és 35 között vannak. Amennyiben nincs külső érzékelő, az értékek 20 és 45 vagy 20 és 78 (kondenzációs kazán esetén) illetőleg 35 és 45 vagy 35 és 78 (atmoszférikus kazánok esetén) között lesznek.

Amennyiben az üzenet **\*1234\*S1\*0\***, úgy az 1. zóna fűtése lekapcsol.

Példa az SMS-küldésre: **\*1234\*S1\*35\***

Ahol:

\*1234\* a GSM-panel alapértelmezett jelszava

\*S1\* az "1. zóna beállítása" parancsa

\*35\* az 1. zóna beállítani kívánt értéke

Példa a visszaérkező SMS-re (angolul):

Set-point updated (*beállítás felülírva*) - Request by (*kérésére*) +390001111111

**\*S2\*** 2. zóna beállítása (amennyiben kialakításra került)

Lehetőség van arra, hogy a 2. fűtési zónának parancsot küldjünk. Amennyiben külső érzékelő van csatlakoztatva a kazánhoz, a beállítható értékek 5 és 35 között vannak. Amennyiben nincs külső érzékelő, az értékek 20 és 45 vagy 20 és 78 (kondenzációs kazán esetén) illetőleg 35 és 45 vagy 35 és 78 (atmoszférikus kazánok esetén) között lesznek. Amennyiben az üzenet **\*1234\*S2\*0\***, úgy a 2. zóna fűtése lekapcsol.

Példa az SMS-küldésre: **\*1234\*S2\*35\***

Ahol:

 \*1234\* a GSM-panel alapértelmezett jelszava \*S2\* a "2. zóna beállítása" parancsa \*35\* a 2. zóna beállítani kívánt értéke

Példa a visszaérkező SMS-re (angolul):

Set-point updated (*beállítás felülírva*) - Request by (*kérésére*) +390001111111

**\*S3\*** 3. zóna beállítása (amennyiben kialakításra került)

Lehetőség van arra, hogy a 3. fűtési zónának parancsot küldjünk. Amennyiben külső érzékelő van csatlakoztatva a kazánhoz, a beállítható értékek 5 és 35 között vannak. Amennyiben nincs külső érzékelő, az értékek 20 és 45 vagy 20 és 78 (kondenzációs kazán esetén) illetőleg 35 és 45 vagy 35 és 78 (atmoszférikus kazánok esetén) között lesznek. Amennyiben az üzenet **\*1234\*S3\*0\***, úgy a 3. zóna fűtése lekapcsol.

Példa az SMS-küldésre: **\*1234\*S3\*35\***

Ahol:

\*1234\* a GSM-panel alapértelmezett jelszava

\*S3\* a "3. zóna beállítása" parancsa

\*35\* a 3. zóna beállítani kívánt értéke

Példa a visszaérkező SMS-re (angolul):

Set-point updated (*beállítás felülírva*) - Request by (*kérésére*) +390001111111

**\*S4\*** 4. zóna beállítása (amennyiben kialakításra került)

Lehetőség van arra, hogy a 4. fűtési zónának parancsot küldjünk. Amennyiben külső érzékelő van csatlakoztatva a kazánhoz, a beállítható értékek 5 és 35 között vannak. Amennyiben nincs külső érzékelő, az értékek 20 és 45 vagy 20 és 78 (kondenzációs kazán esetén) illetőleg 35 és 45 vagy 35 és 78 (atmoszférikus kazánok esetén) között lesznek. Amennyiben az üzenet **\*1234\*S4\*0\***, úgy a 4. zóna fűtése lekapcsol.

Példa az SMS-küldésre: **\*1234\*S4\*35\***

Ahol:

\*1234\* a GSM-panel alapértelmezett jelszava

\*S4\* a "4. zóna beállítása" parancsa

\*35\* a 4. zóna beállítani kívánt értéke

Példa a visszaérkező SMS-re (angolul):

Set-point updated (*beállítás felülírva*) - Request by (*kérésére*) +390001111111

**\*SB\*** HMV-tároló hőmérsékletének beállítása (amennyiben az telepítésre került)

Lehetőség van arra, hogy megadjuk az általunk kívánt tároló-hőmérsékletet. A beállított értékek 35 és 65 között lehetnek. Amennyiben az üzenet **\*1234\*SB\*0\*** a tárolófűtés kikapcsol.

Példa az SMS-küldésre: **\*1234\*SB\*50\***

Ahol:

\*1234\* a GSM-panel alapértelmezett jelszava

\*SB\* a "tároló fűtés" parancsa

\*50\* a HMV-tároló kívánt értéke

Példa a visszaérkező SMS-re (angolul):

Set-point updated (*beállítás felülírva*) - Request by (*kérésére*) +390001111111

**\*S?\*** Aktuális beállítások lekérdezése

Ezzel a funkcióval lekérdezhető a készülék aktuális beállítási értékei. A GSM-modul az alábbi információkat tudja küldeni: 1. zóna beállított értéke (ha van), 2. zóna beállított értéke (ha van), 3. zóna beállított értéke (ha van), 4. zóna beállított értéke (ha van) és HMV-tároló beállított értéke (ha van).

Példa az SMS-küldésre: **\*1234\*S?\***

Ahol:

\*1234\* a GSM-panel alapértelmezett jelszava

\*S?\* a "paraméterek lekérdezése" parancsa

Példa a visszaérkező SMS-re (angolul, külső érzékelő megléte esetén):

SP zone1: 5dgC Amb – SP zone2: 20dgC Amb – SP Zone3: 20dgC Amb – SP Zone4: 20dgC Amb – SP storage tank: 40dgC – Requested by +390001111111

Példa a visszaérkező SMS-re (angolul, külső érzékelő nélkül):

SP zone1: 78dgC – SP zone2: 55dgC – SP Zone3: 65dgC – SP Zone4: 75dgC – SP storage tank: 40dgC – Requested by +390001111111

#### **4. Hibaüzenetek**

Az alábbi üzenetek érkezhetnek sms-ben a GSM-modemtől:

"Sender Not Authorized" vagy "Numero mittente non abilitato"

Ok: ez az üzenet akkor érkezik, ha olyan telefonszámról próbálunk parancsot küldeni, ami nincs regisztrálva.

Megoldás: regisztrálni kell a számot (lásd a Beállítások fejezet "Telefonszám regisztrálása" részt).

"Wrong password" vagy "Password sbagliata"

Ok: ez az üzenet akkor érkezik, ha egy üzenetet rossz jelszóval küldünk. Megoldás: küldje el ismét a kívánt üzenetet a helyes jelszóval.

"Boiler lookout" vagy "Caldaia in blocco"

Ok: a kazán leállt és csak manuálisan indítható újra. Ez olyan hibakódok esetén következik be, mint például: E01, E02, E03,... Ezt az üzenetet minden regisztrált telefonszám megkapja.

Megoldás: a felmerült problémát el kell hárítani (a "E01" hiba esetén például előfordulhat, hogy a gázcsap zárva maradt), majd nyomja meg a "Reset" gombot a kazánon vagy a Cremoto rendszerszabályozón.

A hiba, a "boiler lookout" sms-sel az alábbi módon kérdezhető le:

Példa az SMS-küldésre: **\*1234\*BL?\***

Ahol:

\*1234\* a GSM-panel alapértelmezett jelszava

\*BL?\* a "mi a hiba?" parancsa

Példa a visszaérkező SMS-re (angolul):

Lookout code 1 (*1-es hibakód*) - Requested by (*kérelmező*) +390001111111 (Az üzenet azt jelenti, hogy a gázkazán "E01" hibára állt ki)

Megjegyzés: az olyan hibákat, melyekhez szervizes szükségeltetik (pl. E04, E05, E06, …) nem jelzi vissza a GSM-modem.

#### **Műszaki specifikációk**

Üzemeltetéskor javasolt környezeti hőmérséklet: -10°C + 80°C; Abszorpció: lásd a modem/tápegység használati utasításában; Villamos védettség: IP00; Kommunikációs formája: RS485-RS232; MODEM: lásd a moden használati utasításában;

ANTENNA: lásd a moden használati utasításában;

ELEKTROMOS MEGTÁPLÁLÁS: a tápegységen feltüntetve.